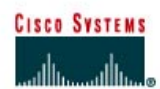

# **Laboratório 1.1.7 Usando ping e tracert a partir de uma Estação de Trabalho**

# **Objetivo**

- Aprender a usar o comando TCP/IP Packet Internet Groper (**ping**) a partir de uma estação de trabalho.
- Aprender a usar o comando Trace Route (**tracert**) a partir de uma estação de trabalho.
- Observar as ocorrências de resolução de nomes usando servidores WINS e/ou DNS.

# **Fundamentos**

Este laboratório supõe a utilização de qualquer versão do Windows. Este é um laboratório não destrutivo e pode ser usado em qualquer máquina sem a preocupação de que seja modificada a configuração do sistema.

Em uma situação ideal, este laboratório é realizado em um ambiente de rede local que faz a conexão à Internet. Este laboratório pode ser feito a partir de uma única conexão remota através de um modem ou conexão do tipo DSL. O aluno vai precisar dos endereços IP que foram anotados no laboratório anterior. O instrutor também poderá fornecer endereços IP adicionais.

# **Etapa 1 Estabeleça e verifique a conectividade à Internet.**

Isto garante que o computador tenha um endereço IP.

#### **Etapa 2 Acesse o prompt de comando**

**Usuários Windows 95 / 98 / Me** – Use o menu Iniciar para abrir a janela de Prompt MS-DOS. Pressione **Iniciar** > **Programas** > **Acessórios** > **Prompt MS-DOS** ou **Iniciar** > **Programas** > **MS-DOS**.

**Usuários Windows NT / 2000 / XP** – Use o menu Iniciar para abrir a janela de Prompt de Comando. Pressione **Iniciar** > **Programas** > **Acessórios** > **Prompt de Comando** ou **Iniciar** > **Programas** > **Prompt de Comando** ou **Iniciar** >**Todos os Programas** > **Prompt de Comando**.

# **Etapa 3 Faça o ping do endereço IP de outro computador**

Na janela, digite **ping**, um espaço, e o endereço IP de um computador que foi anotado no laboratório anterior. A janela abaixo exibe os resultados bem sucedidos do **ping** a este endereço IP.

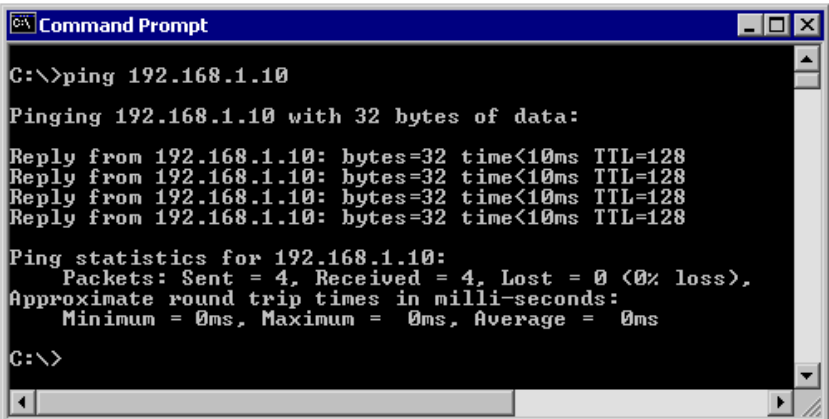

**O ping** usa o recurso de resposta de eco do ICMP para testar a conectividade física. Já que o **ping** relata sobre quatro tentativas, ele fornece uma indicação da confiabilidade da conexão. Examine os resultados e verifique se o **ping** foi bem sucedido. O **ping** foi bem sucedido? Caso contrário, realize o processo apropriado de solução de problemas.

Se estiver disponível outro computador na rede, tente fazer o **ping** do endereço IP da segunda máquina. Observe os resultados.

# **Etapa 4 Faça o ping do endereço IP do gateway padrão**

Tente fazer o **ping** do endereço IP do gateway padrão caso um deles tenha sido listado no exercício anterior. Se o **ping** foi bem sucedido, isto significa que houve uma conectividade física ao roteador na rede local e provavelmente ao resto do mundo.

# **Etapa 5 Faça o ping do endereço IP de um servidor DHCP ou DNS**

Tente fazer o **ping** do endereço IP de quaisquer servidores DHCP e/ou DNS listados no exercício anterior. Se isto funcionar para qualquer servidor, e eles não estão na rede, o que é que isto indica?

 $\mathcal{L}_\text{max} = \frac{1}{2} \sum_{i=1}^n \mathcal{L}_\text{max}(\mathbf{z}_i - \mathbf{z}_i)$ 

O **ping** foi bem sucedido? \_\_\_\_\_\_\_\_\_\_\_\_\_\_\_\_\_\_\_\_

Caso contrário, realize o processo apropriado de solução de problemas.

#### **Passo 6 Faça o ping do endereço IP de Loopback deste computador**

Digite o seguinte comando: **ping 127.0.0.1**

A rede 127.0.0.0 é reservada para testes de loopback. Se o **ping** foi bem sucedido, então o TCP/IP está instalado corretamente e funcionando neste computador.

O **ping** foi bem sucedido? \_\_\_\_\_\_\_\_\_\_\_\_\_\_\_\_\_\_\_\_

Caso contrário, realize o processo apropriado de solução de problemas.

#### **Etapa 7 Faça o ping do nome do host de outro computador**

Tente fazer o **ping** do nome do host do computador que foi anotado no laboratório anterior. A figura abaixo mostra o resultado do **ping** bem sucedido **do nome do host.**

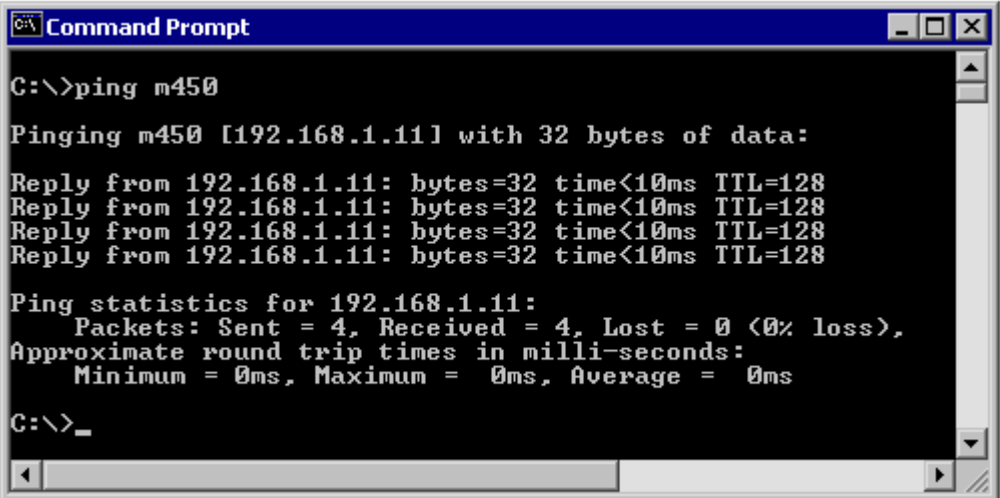

Examine as informações. Note que no exemplo, a primeira linha de saída exibe o nome do host, m450, seguido pelo endereço IP. Isto quer dizer que o computador foi capaz de resolver o nome do host a um endereço IP. Sem a resolução do nome, o **ping** teria falhado pois o TCP/IP apenas entende os endereços IP válidos, e não nomes.

Se o **ping** foi bem sucedido, isto quer dizer que a conectividade e descoberta dos endereços IP só podem ser feitas com um nome de host. Aliás, era assim que muitas das antigas redes se comunicavam. Caso bem sucedido, então o **ping** de um nome de host também mostra que é possível haver um servidor WINS trabalhando na rede. Os servidores WINS ou um arquivo "Imhosts" local resolvem os nomes de host do computador para endereços IP. Se falhar o **ping**, então é possível que não esteja rodando nenhum programa de resolução de nomes NetBIOS para endereços IP.

**Observação:** Não seria raro uma rede Windows 2000 ou XP não suportar este recurso. É uma tecnologia antiga e freqüentemente desnecessária.

Se o último **ping** funcionou, tente fazer o **ping** do nome do host de qualquer outro computador na rede local. A figura abaixo mostra os possíveis resultados.

**Observação:** O nome tinha que ser digitado entre aspas pois o idioma do comando não aceitava espaços no nome.

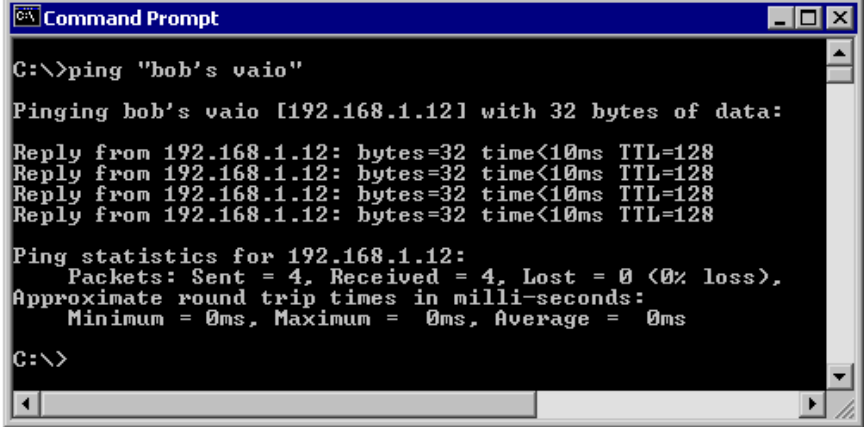

# **Passo 8 Faça o ping na web site da Cisco**

Digite o seguinte comando: **ping www.cisco.com**

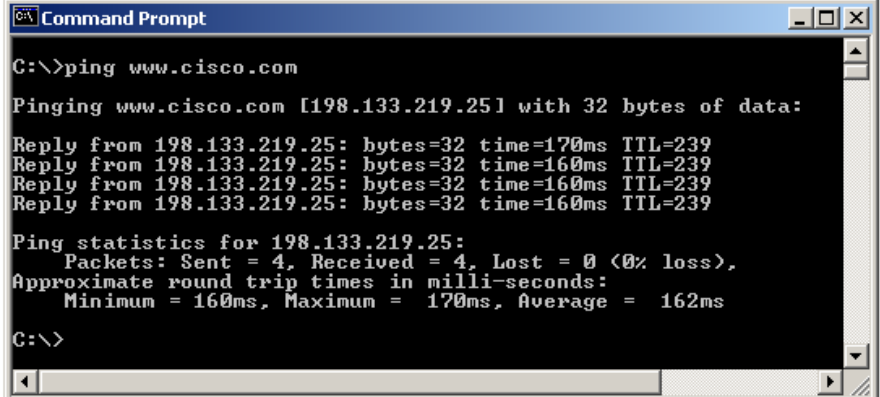

A primeira linha de saída mostra o Fully Qualified Domain Name (FQDN) seguido do endereço IP. Um servidor Domain Name Service (DNS) em algum lugar na rede foi capaz de resolver o nome de um endereço IP. Os servidores DNS resolvem nomes de domínios, e não nomes de hosts, para endereços IP.

Sem esta resolução de nome, o **ping** teria falhado pois o TCP/IP apenas entende os endereços IP válidos. Não seria possível utilizar o browser da web sem esta resolução de nome.

Com DNS, a conectividade aos computadores na Internet pode ser verificada usando-se um endereço da web conhecido, ou nome de domínio, sem ter que saber o endereço IP real. Se o servidor DNS mais próximo não sabe o endereço IP, o servidor pergunta para um servidor DNS na estrutura da Internet.

#### **Etapa 9 Faça o ping na web site da Microsoft**

a. Digite o seguinte comando: **ping www.microsoft.com**

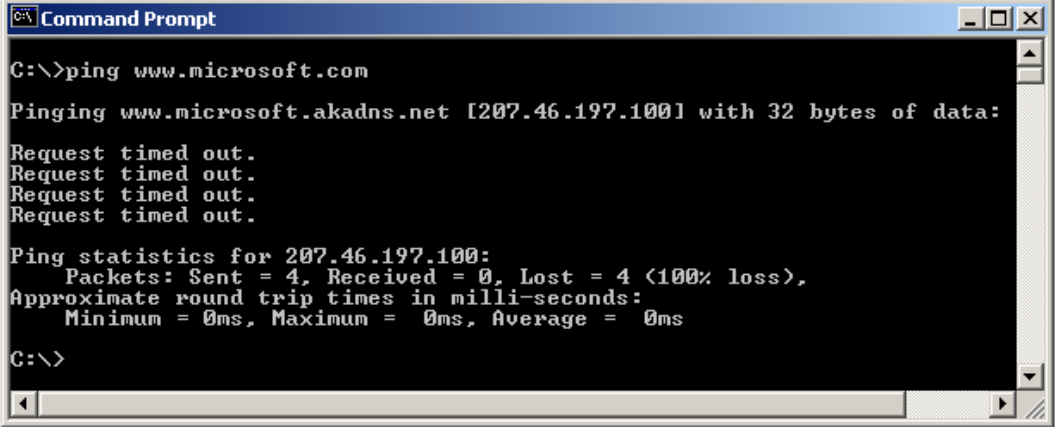

Note que o servidor DNS foi capaz de resolver o nome para um endereço IP, mas não há resposta. Alguns roteadores Microsoft são configurados para ignorar solicitações de **ping**. Esta é uma medida de segurança freqüentemente implementada.

Faça **ping** em outros nomes de domínio e anote os resultados. Por exemplo, **ping www.msn.de**

 $\_$  , and the contribution of the contribution of  $\mathcal{L}_\mathcal{A}$  , and the contribution of  $\mathcal{L}_\mathcal{A}$  $\_$  , and the contribution of the contribution of  $\mathcal{L}_\mathcal{A}$  , and the contribution of  $\mathcal{L}_\mathcal{A}$ 

### **Etapa 10 Rastreie a rota até o web site da Cisco**

Digite **tracert www.cisco.com** e pressione **Enter**.

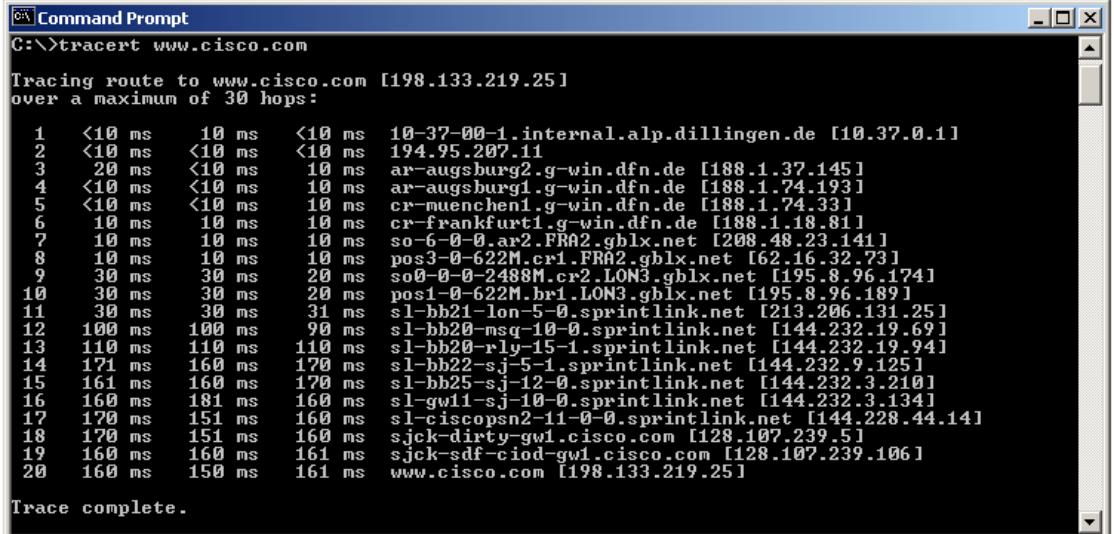

**tracert** é a abreviação TCP/IP para trace route (rastrear rota). A figura anterior mostra os resultados bem sucedidos quando **tracert** é rodado desde a Bavária na Alemanha. A primeira linha de saída mostra o FQDN seguido do endereço IP. Portanto, um servidor DNS foi capaz de resolver o nome para um endereço IP. E depois existem listagens de todos os roteadores através dos quais o **tracert** teve que passar para chegar ao destino.

o **tracert** utiliza as mesmas solicitações de eco e responde como o comando de **ping** mas de uma maneira ligeiramente diferente. Observe que o **tracert** na realidade entrou em contato três vezes com cada roteador. Compare os resultados para determinar a consistência da rota. Note no exemplo acima que houve relativamente longos atrasos após as rotas 11 e 13, possivelmente devido a congestionamento. A coisa principal é que parece haver conectividade relativamente consistente.

Cada roteador representa um ponto onde uma rede se conecta a outra e o pacote foi encaminhado para a frente.

#### **Etapa 11 Rastreie outros endereços IP ou nomes de domínios**

Experimente **tracert** em outros nomes de domínios ou endreços IP e anote os resultados. Um exemplo é **tracert www.msn.de.**

 $\_$  , and the contribution of the contribution of  $\mathcal{L}_\mathcal{A}$  , and the contribution of  $\mathcal{L}_\mathcal{A}$  $\_$  , and the contribution of the contribution of  $\mathcal{L}_\mathcal{A}$  , and the contribution of  $\mathcal{L}_\mathcal{A}$  $\_$  , and the contribution of the contribution of  $\mathcal{L}_\mathcal{A}$  , and the contribution of  $\mathcal{L}_\mathcal{A}$  $\mathcal{L}_\text{max} = \frac{1}{2} \sum_{i=1}^n \mathcal{L}_\text{max}(\mathbf{z}_i - \mathbf{z}_i)$ 

#### **Passo 12 Rastreie um nome de host local ou endereço IP**

Tente usar o comando **tracert** com um nome de host local. Isto não deveria levar muito tempo pois o rastreiamento não passa através de roteadores.

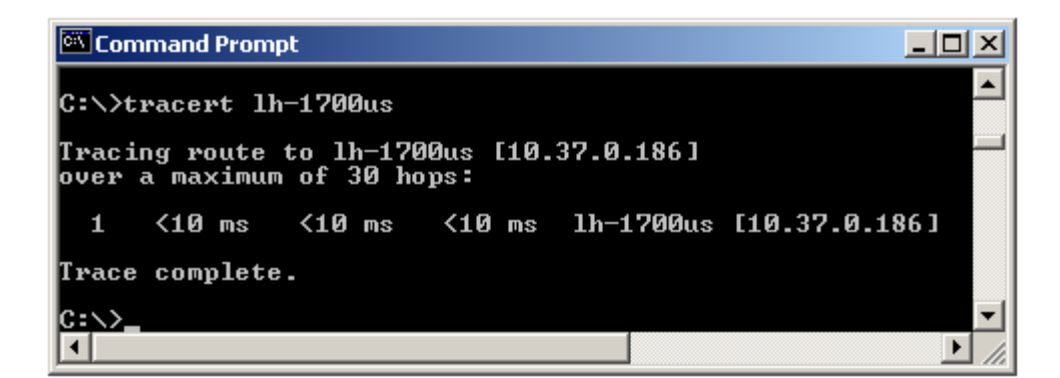

# **Reflexão**

Caso as etapas acima sejam bem sucedidas e o **ping** ou o **tracert** consiga verificar a conectividade com um Web site na Internet, o que é que isso indica sobre a configuração do computador e os roteadores entre o computador e o web site? Se for o caso, o que está fazendo o gateway padrão?

 $\mathcal{L}_\text{max}$ 

 $\_$  , and the state of the state of the state of the state of the state of the state of the state of the state of the state of the state of the state of the state of the state of the state of the state of the state of the  $\_$  , and the set of the set of the set of the set of the set of the set of the set of the set of the set of the set of the set of the set of the set of the set of the set of the set of the set of the set of the set of th